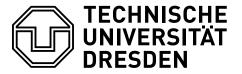

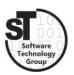

Faculty of Computer Science Institute of Software and Multimedia Technology, Software Technology Group

### SS2019 - Component-based Software Engineering

# Web Services and Service-Oriented Architectures

Professor: Prof. Dr. Uwe Aßmann Tutor: Dr.-Ing. Thomas Kühn

### Task 1 Web Services Architectures

Web service architectures denote the first step to service-oriented architectures (SOA). They encompass services, which are offered, discovered, downloaded, and executed; whereas their composition is described by a workflow combining the specification of both the control flow and data flow.

- a) Classify Web Services as a composition system? Describe the component model, composition technique and composition language.
- b) Compare Services to the definition of components by Szyperski et al. [2].
- c) Which transparency problems do Web Services address? Which transparency problems are not addressed?

## Task 2 Web Services from Enterprise Java Beans

In the last exercise you implemented a management application for automating the factory for a 3D-printing service in EJB (Version 3). In this task you will transform parts of the applications, i.e., the CustomerManagement and the OrderManager into Web Services by deploying the corresponding web service description language (WSDL) and generating a corresponding service proxy.

- a) Add the @WebService annotation to both your CustomerManagementBean and OrderManagerBean. This will task EJB to generate a WSDL service description upon deployment  $(Run > Run \ on \ Server)$ .
- b) Inspect the generated WSDL files via the deployment link in your browser, e.g., http://localhost:8080/CustomerManagement/CustomerManagementBean?wsdl (in case JBOSS is running on localhost and is configured to port 8080).

- c) Finally, generate a web service client for both the CustomerManagementBean and OrderManagerBean. To do this use the New > Project... menu entry, and select Web Service Client. In the project wizard simply add the links to the WSDL files (see above) and hit next. On the next page, provide a package name, e.g., cbse.example.service, for the classes to be generated. Hit Finish to complete the creation.
- d) Test the generated client by opening the package cbse.example.service.client, modify and run the SampleClient as Java application.

### Task 3 Business Process Model and Notation

The Business Process Model and Notation (BPMN)<sup>1</sup> [1] is a standardized graphical notation for workflows. It is comprised of activities which are linked to other activities via gateways, representing conditions, and connections. Moreover, activities can be triggered and/or trigger events. Additionally, they provide swim lanes to model the collaboration of multiple distinct actors, yet, these will not be used during this task.

In this task, you should use BPMN to automate the registration, approval, and ordering in the *Factory Automation* example. In detail, after picking a *user name* and the *order details*, the process should try to register the user, wait for an approval, and afterwards place a given order. Henceforth, you will be tasked to model and implement this process via BPMN and web service calls. To run and deploy the BPMN workflow we will utilize the *Camunda Business Process Managment*<sup>2</sup> engine.

- a) Use Camunda Modeler<sup>3</sup> to model the business process for the Factory Automation. Alternatively, you can use the web app BPMN.io.<sup>4</sup>
- b) Now use the Camunda BPM<sup>5</sup> to deploy and execute your BPMN.
  - Deploy the Camunda BPM using Docker with the following commands:

After the container is running you can access the BPM via http://localhost: 9090/camunda/app/welcome/default/ using the default user and password demo and demo, respectively.

<sup>1</sup>https://www.omg.org/spec/BPMN/2.0/About-BPMN

<sup>&</sup>lt;sup>2</sup>https://docs.camunda.org

 $<sup>^3</sup>$ https://docs.camunda.org/manual/7.11/modeler/camunda-modeler

<sup>4</sup>https://demo.bpmn.io

<sup>&</sup>lt;sup>5</sup>https://docs.camunda.org/manual/7.11/modeler/camunda-modeler

- Deploy your BPMN, where the service calls are replaced by dummy operations and the selection of the user name is implemented as a human task. To execute the BPMN via Camunda BPM, you should use the Camunda Modeler application, as it permits deploying the modeled BPMN.<sup>6</sup>

  Note, the deployment configuration must be changed to query port 9090.
- Run your BPMN via the *Camunda Cockpit*. Make sure to assigning the *human task* to a user, e.g., Demo.
- c) Optionally, now change your workflow replacing all dummy services with, *service* calls to the services CustomerManagement and OrderManager generated in Task 2.
  - Read the tutorial for invoking EJBs from BPMN.<sup>7</sup>
  - Import the WSDL definition for the CustomerManagement into your BPMN by providing the WSDL link.
  - Create a *service call* invoking the previously created CustomerManagement web service.
  - Import the WSDL definition for the OrderManager into your BPMN by providing the WSDL link.
  - Finally, create a *service call* invoking the previously created OrderManager web service.

Note: This task should be completed by each student individually, yet reusing the EJB application created previously. The created BPMN should be handed in before the next exercise.

### References

- [1] Thomas Allweyer. BPMN 2.0: introduction to the standard for business process modeling. BoD–Books on Demand, 2016.
- [2] Clemens Szyperski, Jan Bosch, and Wolfgang Weck. Component-oriented programming. In *European Conference on Object-Oriented Programming*, pages 184–192. Springer, 1999.

<sup>6</sup>https://docs.camunda.org/get-started/quick-start/deploy

<sup>7</sup>https://docs.camunda.org/get-started/javaee7/service-task